**Installer Maker Download [32|64bit] (Latest)**

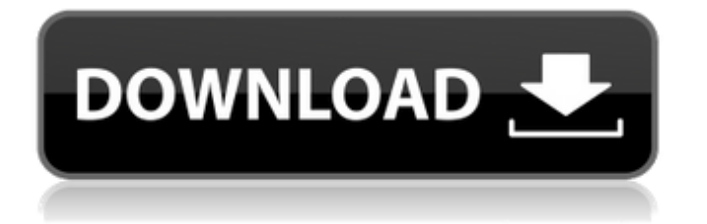

### **Installer Maker Activation Code Download PC/Windows 2022 [New]**

You can make your project installation-ready and submit it to various Installer Maker Download With Full Crack websites. This version of Installer Maker Crack For Windows supports Win32 and Linux. "Why make an installer with Installer Maker?" Installers are your first impression to your customers. Your logo, user interface, instructions, and sometimes the games which you have installed are put together in an installer. Installer Maker Description: Installer Maker is a user-friendly application that enables you to package your project and make it distribution-ready. When creating your installer, you get to choose the PC architecture it supports, as well the EULA text or the icon. You can make your project installation-ready and submit it to various installer maker websites. This version of Installer Maker supports Win32 and Linux. "Why make an installer with Installer Maker?" Installers are your first impression to your customers. Your logo, user interface, instructions, and sometimes the games which you have installed are put together in an installer. "Why make an installer with Installer Maker?" Installers are your first impression to your customers. Your logo, user interface, instructions, and sometimes the games which you have installed are put together in an installer. Better you can run it in Virtual machine. To run it directly. You need to extract it. In addition, you need to add fire-shield and some other programs. It is not necessary. Read the README file. Q: How to force a submenu to stay on the left instead of appearing as a list I am starting to learn Drupal. I am building a test website on Drupal 6 to learn how to build websites. I have not really tried at making a complex website. The problem I have at the moment is that I want to have a submenu on the left of my main menu. However, I am having trouble controlling the appearance of the submenu. Let me show you some screenshots: Here is my main menu: And my submenu: Since the submenu is a div, I believe it is using a list. I want the submenu to appear on the left. So I have the submenu-left class added to the submenu div. Please Help! A: Try setting the menu-header class on your main menu, so that it looks

### **Installer Maker Free [32|64bit]**

\* A free distributable application installer \* Supports 32bit and 64bit PC`s \* Includes a "Dummy" label to show uninstallers created on different PCs \* Only works on windows \* Creates.wim files \* Consists of few files (less than 10 MB) You will only be able to make installers for 32bit or 64bit PC`s, and not both. Create an installer with Installer Maker Download With Full Crack Step 1: Open Installer Maker Crack application Step 2: Get to your project's folder. Step 3: Choose to create an installer or distributable with Installer Maker Step 4: Select a label Step 5: Choose the Win7 icon set or the label text Step 6: Choose to make the installer for 32-bit or 64-bit PC`s Step 7: Choose a folder. The folder will contain the finished installer file. Creating a distributable with Installer Maker Step 1: Open the Win7 icon set, or the label text in the Installer Maker application Step 2: Choose to create a distributable Step 3: Select the application on the disk Step 4: Choose the installer file's folder Step 5: Select a label Step 6: Choose the installer file on the disk Step 7: Click on the "Start button" Step 8: Select a folder Step 9: Adjust the installer's settings Step 10: You're done! Look on the help documentation for the rest of the options and the usual tips for using the application. Note: If you wish to change the image of the label in case you made any mistakes during the creation process of the installer, you can do this by right clicking on the label and choosing change the image. Note: The Make a Win7 distributable with Installer Maker installation file is available for purchase on the product website: Note: Another distribution method available for Windows 8 is direct upload of the installer file to Windows' Apps and Programs section. 09e8f5149f

# **Installer Maker Free Registration Code Free [Mac/Win]**

\* Supports Windows \* Make you self-extracting packages \* Supports icon, name and text licensing \* Adds a wizard to simplify the installation process \* Generate a wizard to control the installation process \* Completely GUI, 100% Free and Open Source \* No installation required \* Power Packer (Windows installer builder and updater) Installer Maker Features: \* Choose between 32/64 bits and Windows 32-bit/64-bit \* Support all major languages \* A wizard to assist the user on the installation process \* The licenseEULA utility add to the extension point \* Use the Power Packer tool to generate your.exe installer. Installer Maker Blog: Installation Instructions: 1. Sign up to Installer Maker, 2. Go to the project's page and upload the files, 3. Go to Extensions, and Add a new extension, 4. Click on the Wizard, and choose the installer, 5. Choose your language, it will be generated under the extension name, 6. Choose your licence (optional), click on the icon and enter the license text 7. Choose your icon, image must be below 3MB. 8. You are done! Log file examples: Once you have created your custom installer, it will be available from the menu, View > Installer Maker Log. This is the default log for any new installation, to check what happened during the installation: \* (PRODUCTION) ServerTest MSISDN=517583038;Domain=test.com \* (PRODUCTION) 022/07-09-2013|14:15:16|Servidor de Test|53.36.109.40|5.9.100.47|0|0|535159856 \* (PRODUCTION) 022/07-09-2013|14:15:18|Servidor de Test|5.9.100.47|0|1|535159856 \* (PRODUCTION) 022/07-09-2013|14:15:20|Servidor de Test|5.9.100.47|0|2|535159856 \* (PRODUCTION) 022/07-09-2013|14:15:22|Servidor de

#### **What's New in the Installer Maker?**

Installer Maker is a user-friendly application that enables you to package your project and make it distribution-ready. When creating your installer, you get to choose the PC architecture it supports, as well the EULA text or the icon. My Subversion repository has a single project It has a test-site.master file, a database, a build-site.master file, a deployment-site.master file and a deployment.ps1 I want to create a single installer for each of the following scenarios One installer that i can modify if need be, for a specific server configuration. I have a server that has 6 different environments and a different project for each. I have a production server that has 3 different configurations and a different project for each. How can i create the installer so that i can configure it with server-level information through the setup project? A: Two things you need to consider: What are you trying to achieve? Is there an end goal? Have you determined your requirements for an installer? You can create one using features like clickonce, which are simple, but require some expertise to create. You can create a setup project and then use an add-in to create an MSI. These two are much more forgiving and out of the box. You could also use a simple batch file and cmd script. If you are trying to create an installer, the first thing that comes to my mind is through the setup project, you can edit the pre- or post-packages that are called on various events. You could write code-behind for various elements and tie it to the project settings if you want to create your custom settings in the installer or have them be part of the project settings. I don't necessarily think the first question matters if the answer to number two is no. I had an app I installed a while ago and had to update the MSI because it was messy and the feature I wanted was in pre- or post-packages instead of a manifest. It would be easy to create an installer using something other than a setup project, but I haven't done that in a while, so I can't tell you specifics. Good luck. I have 3 projects that I have created an installer for that I can't remember the details of, but that probably didn't help any. Medical Malpractice Insurance in Mississippi Medical mal

# **System Requirements For Installer Maker:**

\* Internet Explorer version 9 or higher (Windows 7 recommended) \* 512MB of RAM (512MB recommended) \* DirectX 9 compatible graphics card (128MB recommended) \* Resolution: 1024x768, 1600x1200 \* Storage space for Windows 10 installer: 20 GB \* Storage space for all DLC: 200 MB \* Make sure that you have a MIDI keyboard or music software connected. Description: This game takes place in the city of Bruma, in the land of Terrinoth, located in the

Related links:

<https://gibusclub.fr/wp-content/uploads/2022/06/fulcha.pdf> <https://pk-luggage.com/k-ril-browser-crack.html> [https://fluxlashbar.com/wp](https://fluxlashbar.com/wp-content/uploads/2022/06/Digital_Candy__Crack___With_License_Key_PCWindows_April2022.pdf)[content/uploads/2022/06/Digital\\_Candy\\_\\_Crack\\_\\_\\_With\\_License\\_Key\\_PCWindows\\_April2022.pdf](https://fluxlashbar.com/wp-content/uploads/2022/06/Digital_Candy__Crack___With_License_Key_PCWindows_April2022.pdf) <https://luxvideo.tv/2022/06/08/fc-compiler-fortran-calculus-1-28-crack-free-for-pc-april-2022/> [https://eventgb.com/wp-content/uploads/2022/06/SLIM\\_SHOW\\_Latest.pdf](https://eventgb.com/wp-content/uploads/2022/06/SLIM_SHOW_Latest.pdf) <http://www.medvedy.cz/dvdfab-dvd-blu-ray-cinavia-removal-crack-serial-key-download-2022/> [https://www.ylforex.com/wp](https://www.ylforex.com/wp-content/uploads/2022/06/SVG_Exporter_Patch_With_Serial_Key_Free_Download_WinMac_April2022.pdf)[content/uploads/2022/06/SVG\\_Exporter\\_Patch\\_With\\_Serial\\_Key\\_Free\\_Download\\_WinMac\\_April2022.pdf](https://www.ylforex.com/wp-content/uploads/2022/06/SVG_Exporter_Patch_With_Serial_Key_Free_Download_WinMac_April2022.pdf) [https://wakelet.com/wake/etRG7RA2hii3nZShs3Hr](https://wakelet.com/wake/etRG7RA2hii3nZShs3Hr-)[https://vietnamnuoctoi.com/upload/files/2022/06/dRFA28iuERsKcuqP42zN\\_08\\_b54ababc80a05d368bc7a204bc23ce3b\\_file.p](https://vietnamnuoctoi.com/upload/files/2022/06/dRFA28iuERsKcuqP42zN_08_b54ababc80a05d368bc7a204bc23ce3b_file.pdf) [df](https://vietnamnuoctoi.com/upload/files/2022/06/dRFA28iuERsKcuqP42zN_08_b54ababc80a05d368bc7a204bc23ce3b_file.pdf) <https://blankbookingagency.com/?p=241034> <https://ondekcare.com/melody-assistant-crack-free-registration-code-pc-windows/> <https://beingmedicos.com/disease/launchit-with-serial-key-x64-updated-2022> [http://slimancity.com/upload/files/2022/06/u7MsUxhnZfE3FFpbvik5\\_08\\_42fc3f50346b7feffe28250a9e351ecc\\_file.pdf](http://slimancity.com/upload/files/2022/06/u7MsUxhnZfE3FFpbvik5_08_42fc3f50346b7feffe28250a9e351ecc_file.pdf) <https://ondekcare.com/portable-quicksys-diskdefrag-1-16-registration-code-free/> [https://1orijin.com/upload/files/2022/06/rZFui3MXk1x9RPcR2oes\\_08\\_42fc3f50346b7feffe28250a9e351ecc\\_file.pdf](https://1orijin.com/upload/files/2022/06/rZFui3MXk1x9RPcR2oes_08_42fc3f50346b7feffe28250a9e351ecc_file.pdf) <https://itsupportnetwork.com/timekeeper-crack-free-download-latest-2022/>

https://nuvocasa.com/wp-content/uploads/2022/06/TimingEditor\_Crack\_LifeTime\_Activation\_Code.pdf

[https://polydraincivils.com/wp-content/uploads/2022/06/Data\\_Feeds\\_Generator\\_\\_Crack\\_\\_\\_Keygen\\_Latest.pdf](https://polydraincivils.com/wp-content/uploads/2022/06/Data_Feeds_Generator__Crack___Keygen_Latest.pdf)

<https://yourbnbsolutions.com/wp-content/uploads/2022/06/gerihar.pdf>

<https://ferramentariasc.com/2022/06/08/aircam-keygen-3264bit-2022/>